# **Block List/Map screen**

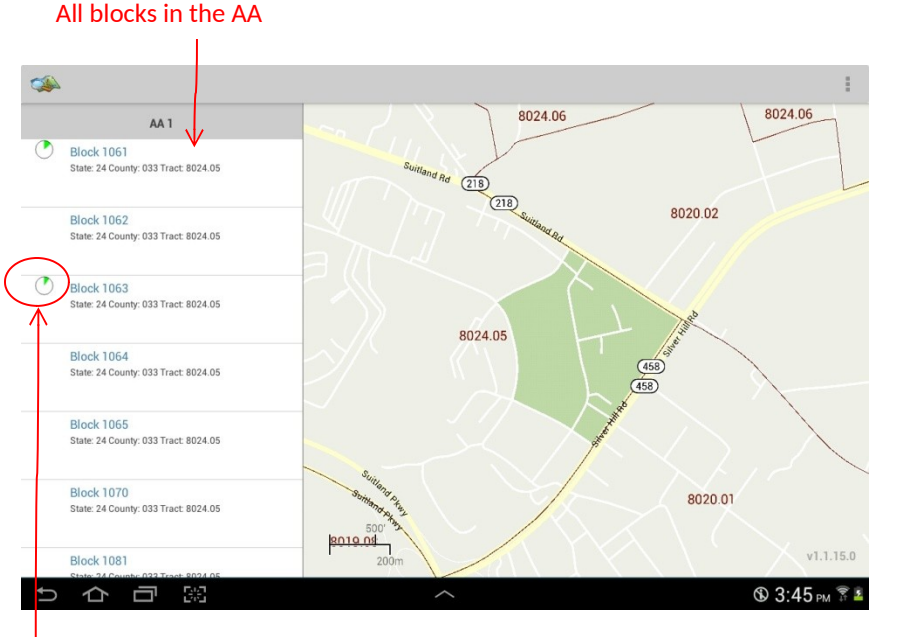

Indicates work progress on all addresses in the block

> Addresses and map spots in this guide are fictional and created for illustration and training purposes only

### **Selecting a block**

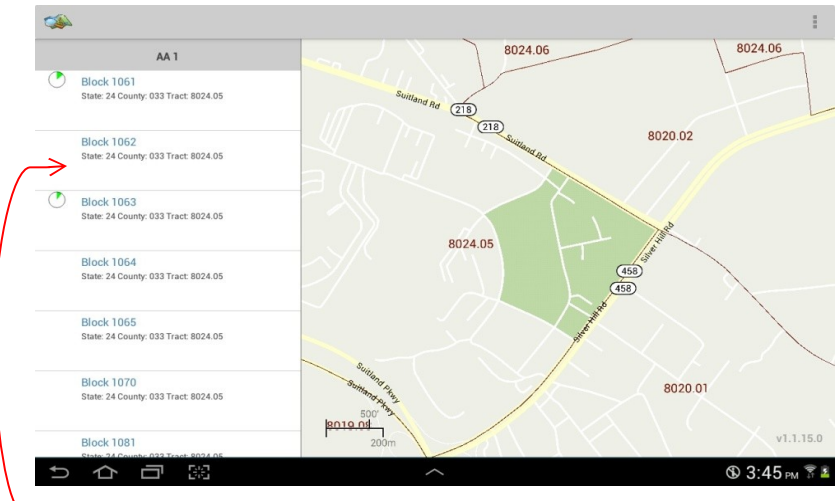

#### Touch the block to be worked

Note how the block lights up on the map

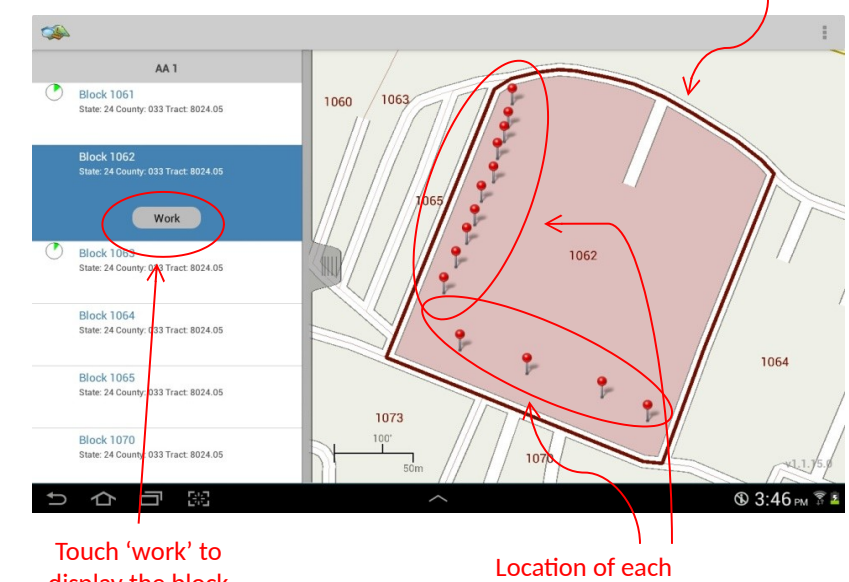

display the block address list

address in the block

### **Address List/Map screen**

# **Viewing an address**

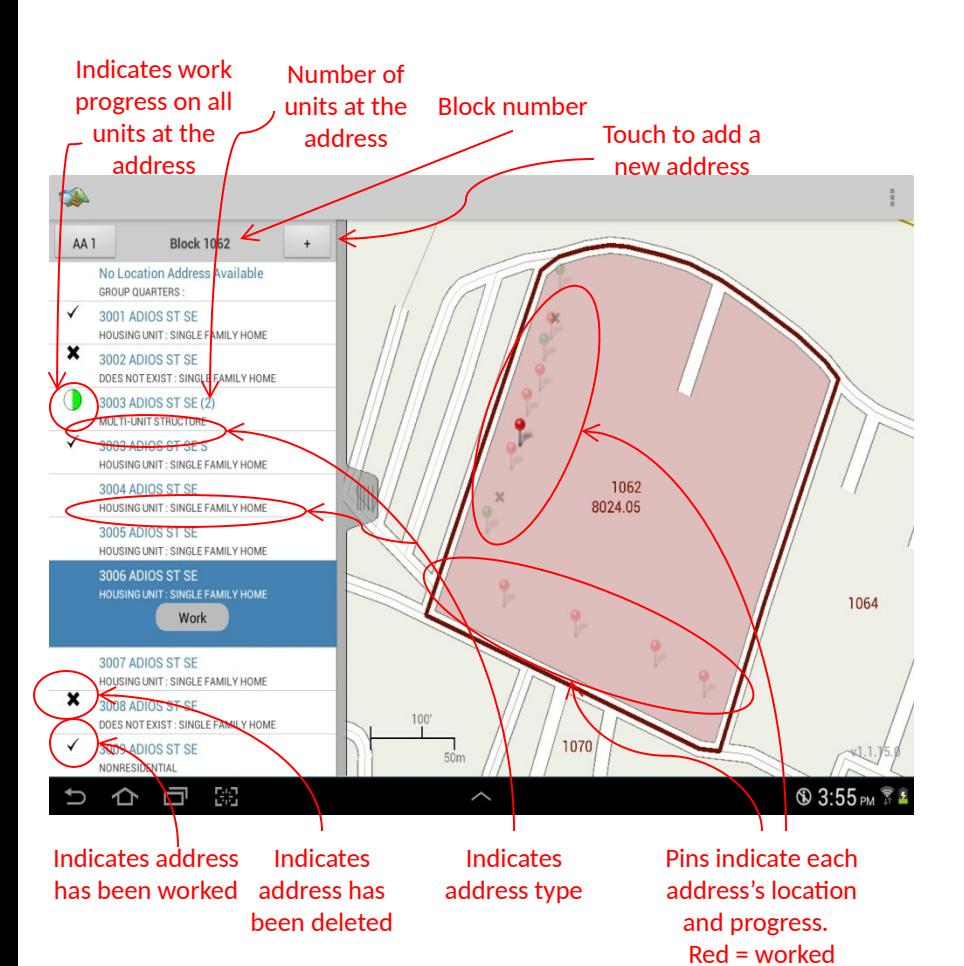

Green = not worked

Addresses and map spots in this guide are fictional and created for illustration and training purposes only

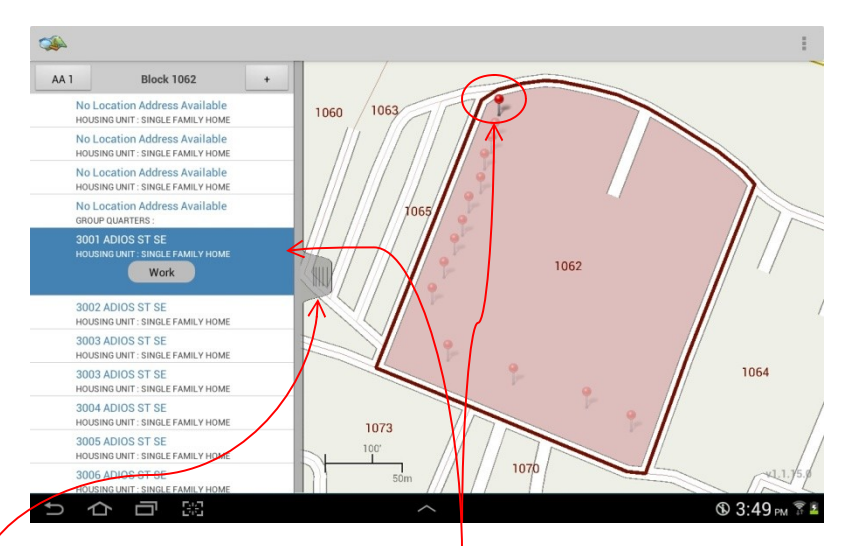

Touching an address highlights it and causes it's pin to jump out on the map. Likewise, touching a pin causes it to jump out on the map and highlights the address on the list.

#### Slide tab to see details about the address

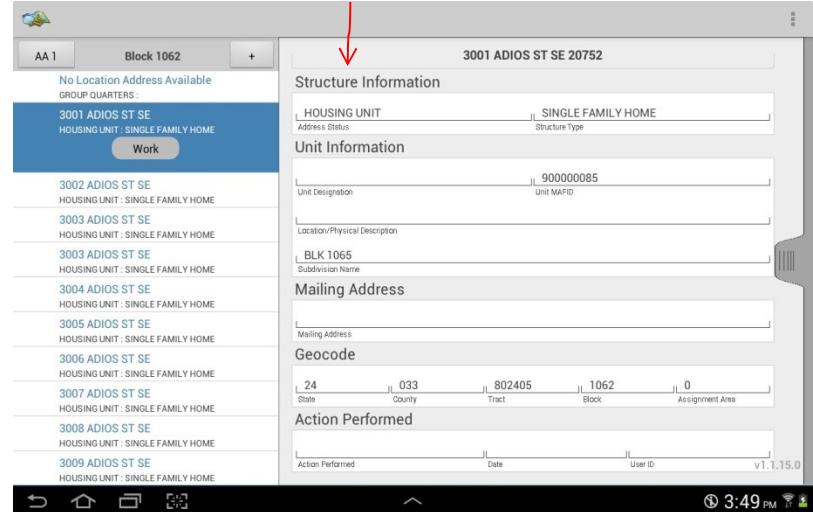

### **Viewing an address (continued)**

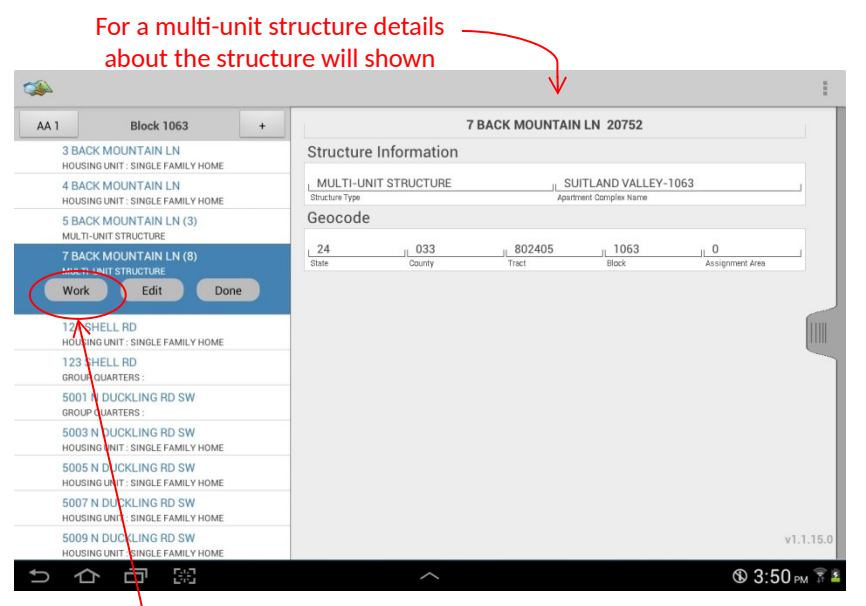

#### Touch 'work' to display the list of units in the structure

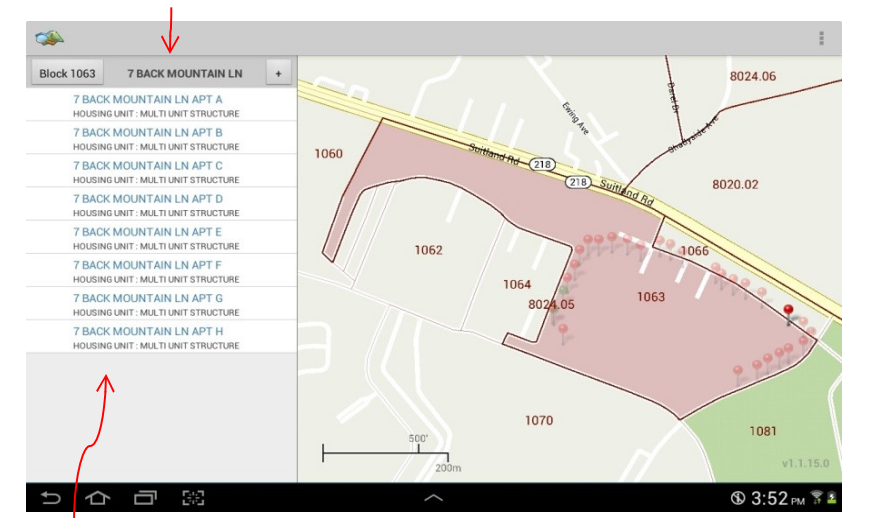

#### **Working an address**

#### To work a listed address touch the address then touch the 'work' button

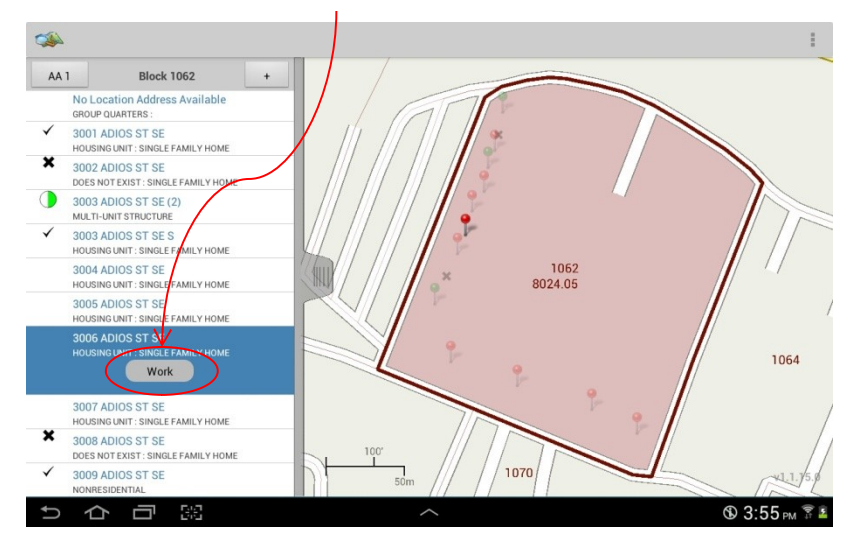

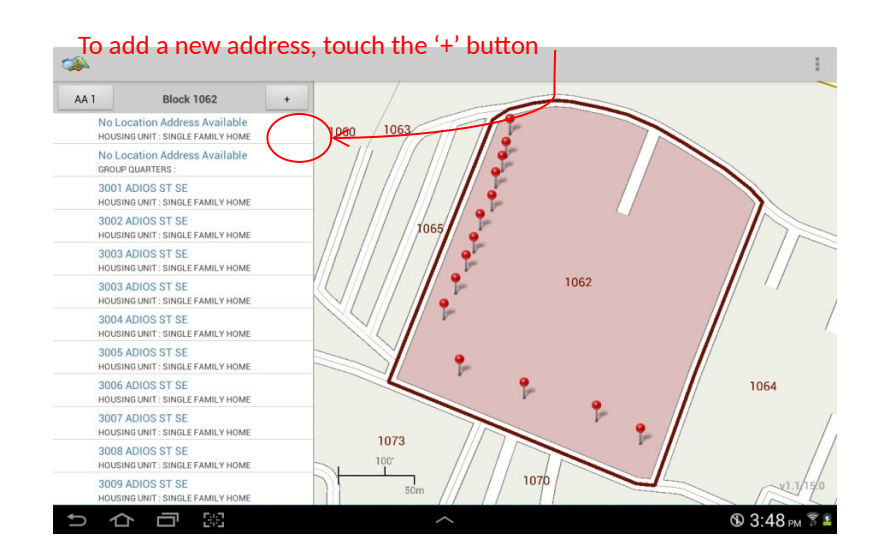

Touch a unit and slide the tab to see details about the unit

### **Working an address (continued)**

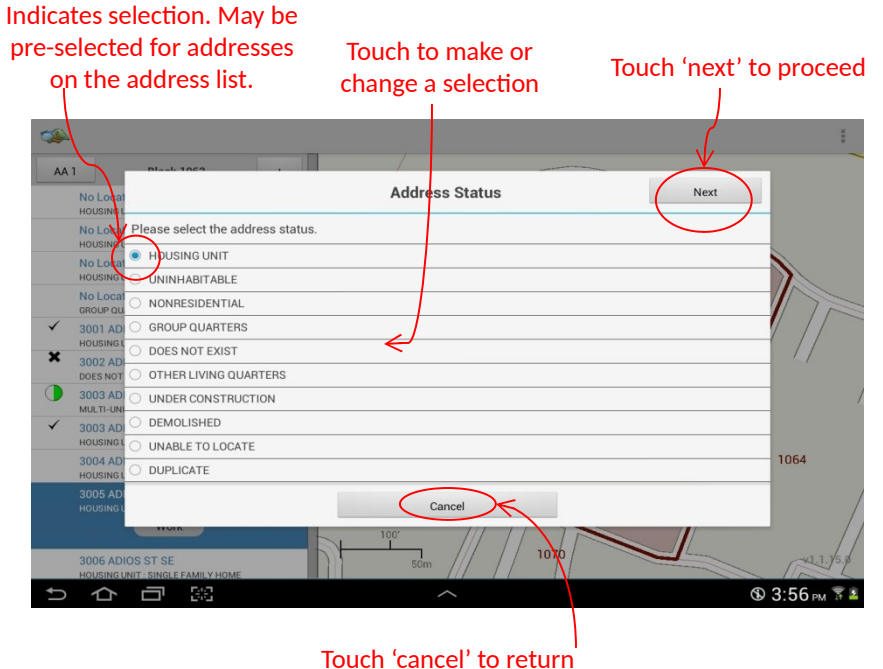

to address list

Addresses and map spots in this guide are fictional and created for illustration and training purposes only